# ARRA 1512 Recipient Reporting FederalReporting.Gov

Webinar
Prime Recipient Reporting

July 22, 2009

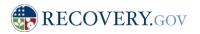

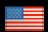

### Agenda

- Overview of ARRA Technical Solutions
- Overview of Recipient Reporting Process
- Prime Recipient Data Elements
- Key Aspects of Prime-Recipient Reporting
  - Registration
  - Reporting
  - Sub Recipient Report Review
  - Making Corrections
- Where to get additional information and assistance

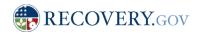

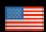

# Overview of ARRA Technical Solutions

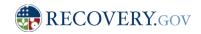

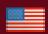

### Major Aspects of ARRA Technical Solutions

#### Recovery.Gov Site established

 Recovery.gov is established to serve a the central Web presence for the Recovery Act. News, funding notifications and other statistics are provided via this site. This site is managed by the Recovery Accountability and Transparency Board. Available 2/18

#### Financial and Activity Reports- Recovery.Gov

- Agencies submit weekly updates to ARRA obligations and expenditures to Recovery.Gov
- Federal Agency/Program Plans- Recovery.Gov
  - Agencies receiving ARRA funding required to post Federal Agency and program level plans for ARRA
  - Available on Recovery.Gov 5/15
- Recipient Reporting- FederalReporting.Gov & Recovery.Gov
  - FederalReporting.Gov will be the site for in bound recipient report submission
  - Reports due no later than 10 days after the end of the quarter
  - Corrections may be made through 21 days after the end of the quarter
  - Reports must be posted to Recovery.Gov no later than 30 days after the end of the quarter

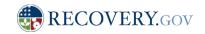

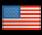

### **Contextual View**

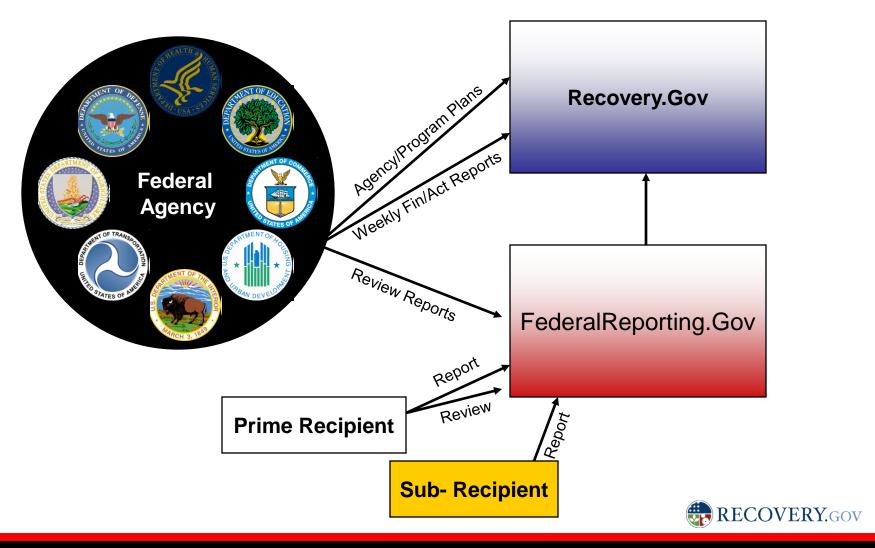

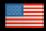

# Overview of ARRA Recipient Reporting Process

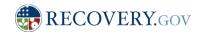

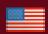

### The Near Term Vision for FederalReporting.Gov

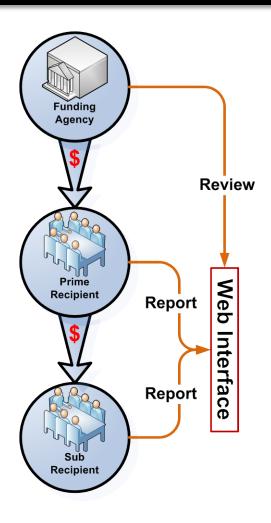

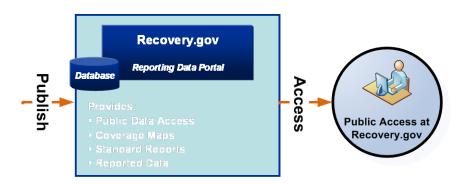

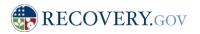

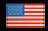

## Business Context for In-bound Recipient Reporting (FederalReporting.Gov)

### FederalReporting.Gov is the centralized solution for ARRA section 1512 Recipient Reporting.

#### 1. REGISTER

Before end of Quarter (early registration is highly recommended) Register
 Online at FederalReporting.Gov

#### REPORT

Days 1-10 for submission Submit Reports Online at FederalReporting.Gov

#### 3. <u>REVIEW</u> (Comment Period)

- Days 11-21 for Prime Recipient Review
- Days 22-29 for Federal Agency Reports available for extract/download from FederalReporting.Gov

#### 4. RELEASE

- Days 11-29 for Initial Information
- Final Reports Available Day 30- reports may be published prior to Federal Agency or prime recipient review
- Reports indicate Federal Agency review status:
  - Not Reviewed by Federal Agency;
  - Reviewed by Federal Agency, no material omissions or significant reporting errors identified; and
  - Reviewed by Federal Agency, material omissions or significant reporting errors delified.VERY.GOV

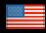

## In-bound Recipient Reporting (FederalReporting.Gov) Timeline and Activities

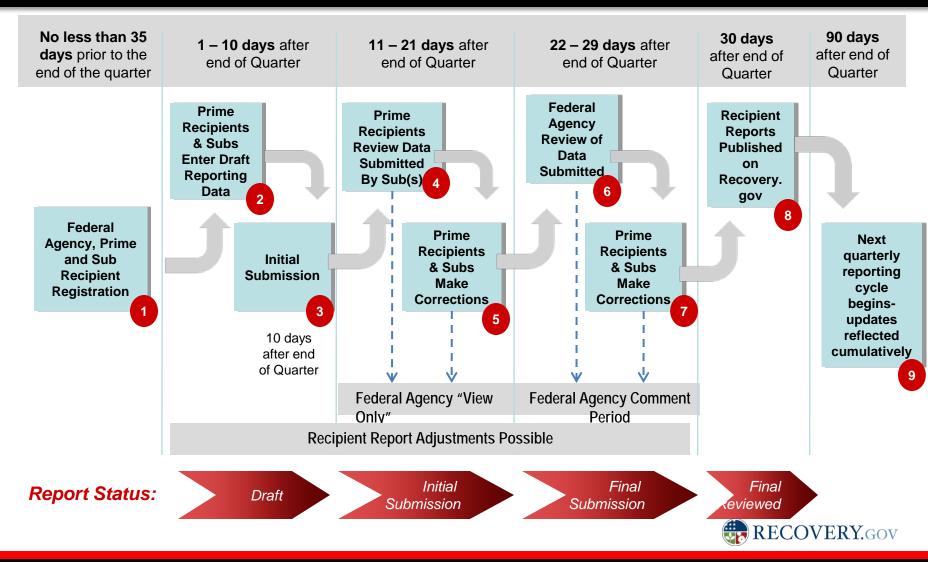

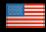

### Information Exchange Business Context for Inbound Recipient Reporting (FederalReporting.gov)

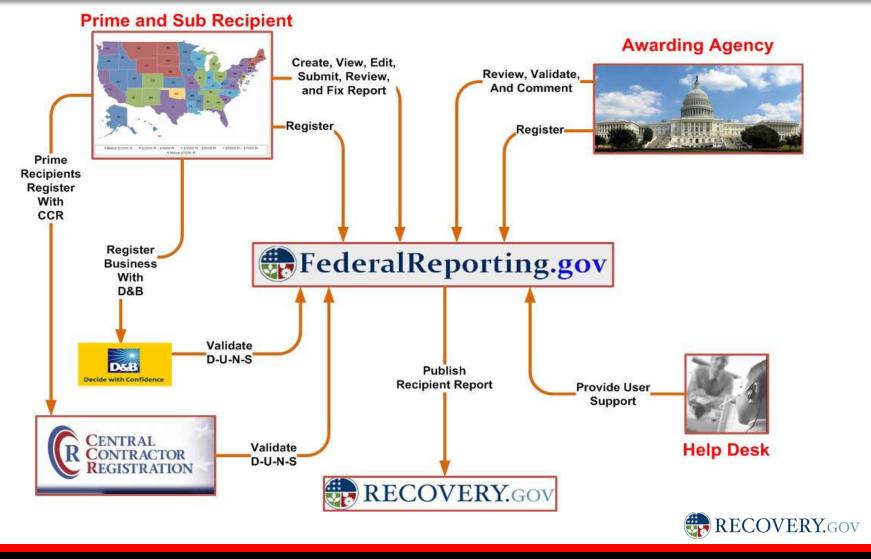

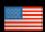

# Recommendations for Prime Recipient Reporting

- Register early
  - Prime recipients must be registered in the Central Contractor Registration (CCR) system
  - The organization's DUNS number is required to register with CCR
  - CCR registration requires the organization's Tax ID Number (TIN) or Employer ID Number (EIN)
- Clearly communicate with Sub recipients expectations for reporting
- Clearly coordinate reporting responsibility within your organization
- Gather as much information in advance as possible
- Plan ahead and use the XML validation service if you're planning on using the XML extract option
- Read over the FAQs in advance

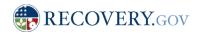

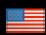

### Prime Recipient Data Elements

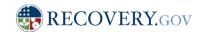

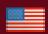

### Prime Recipient Data Concepts

- Solution leverages open standards and the use of XML to facilitate platform independence
- Data Elements for Recipient Reporting are Identified in detail in the Recipient Reporting Data Model
- The current model is estimated to be 98% final
- Data elements are organized by Prime Recipient and Sub- Recipient
- Prime Recipients reporting for the Sub-Recipients would complete all data elements (see the sub recipient webinar for details on the sub recipient data)

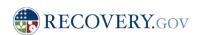

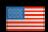

### Prime Recipient Data Elements

- Funding Agency Code
- Funding Agency Name
- Program Source (TAS)
- Award Number
- Recipient DUNS Number
- Recipient MPIN\*
- Parent DUNS Number
- Recipient EIN
- Recipient Type
- Solicitation/CFDA number
- Recipient Name
- Recipient Address (1,2,3)
- Recipient City
- Recipient State
- Recipient Zip Code

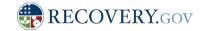

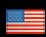

### Prime Recipient Data Elements- Contd'

- Recipient Account Number
- Project/Grant Period Start Date
- Project/Grant Period End Date
- Report Period End Date
- Final Report
- Report Frequency
- Award Type
- Award Date
- Award Description
- Amount of Award
- Project Name
- Activity Code (NAICS or NTEE-NPC
- Activity Description
- Project Description
- Project Status

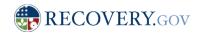

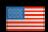

### Prime Recipient Data Elements- Contd'

- Description of Jobs Created/Retained
- Number of Jobs
- Federal Expenditure
- Total Infrastructure Expenditure
- Total Federal ARRA Expenditure
- Total Federal Non-ARRA Expenditure
- Total of Non-Federal Share of Expenditure
- Infrastructure Rationale
- State/Local Contact Name
- State/Local Contact Street Address 1,2,3
- State/Local Contact City
- State/Local Contact State
- State/Local Contact Zip
- State/Local Contact County Code (optional)
- State/Local Contact Congressional District

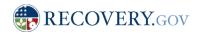

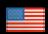

### Prime Recipient Data Elements- Contd'

- State/Local Contact Congressional District
- State/Local Contact/E-mail
- State/Local Contact Phone
- State/Local Contact Ext
- Primary Place of Performance State
- Primary Place of Performance- Location Code
- Primary Place of Performance- County Code (optional)
- Primary Place of Performance Zip Code
- Primary Place of Performance Congressional District
- Recipient Area of Benefit
- Recipient Highly Compensated Officer Name
- Recipient Highly Compensated Officer Compensation
- Total Aggregate Amount of sub awards under \$25000
- Payments to Vendors less than \$25,000
- Sub-awards to individuals

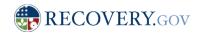

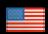

### Vendor Data Elements

- Award Number
- Sub-Award Number
- Vendor DUNS Number
- Vendor HQ ZIP Code
- Vendor Name
- Product/Service Description
- Payment Amount

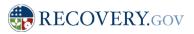

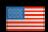

### Prime Recipient Data Elements- Example

#### Prime Recipient Profile: LHCR

- D-U-N-S #: 173718891
- LEGAL BUSINESS NAME: Louisiana Health Care Review
- STREET ADDRESS: 8591 UNITED PLAZA BLVD STE 270
- CITY: Baton Rouge; STATE: LA; ZIP CODE: 70809
- RECIPIENT TYPE: M. Nonprofit with 501C3 IRS Status (Other than Institution of Higher Education).
- AWARD TYPE: Grant
- PROGRAM SOURCE (TAFS): (75-0143 2009 \ 2010) Aging Services Programs, Recovery Act
- CFDA PROGRAM: 93.048 (Special Programs for the Aging\_Title IV\_and Title II\_Discretionary Projects)
- PROJECT NAME: Louisiana Senior Medicare Patrol
- PROJECT STATUS: Less than 50%
- NAICS: 923120
- GRANT PERIOD: 06/01/2009 05/31/2012
- AWARD DESCRIPTION: Aging Services Programs
- FUNDING AWARD AMOUNT: \$180,000
- POP STATE: LA
- POP CITY: Baton Rouge
- JOB CREATED: 3
- VENDOR D-U-N-S#: 123456789
- VENDOR NAME: Care Transitions Program
- VENDOR PAYMENT AMOUNT: \$27,000

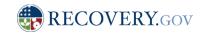

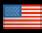

# Key Aspects of Prime Recipient Reporting

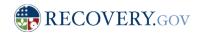

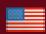

### Prime Recipient Activities

#### **Activities:**

- REGISTER
  - Before end of Quarter Register Online at FederalReporting.Gov
- 2. REPORT
  - 1 10 days after end of Quarter: Create Report (enter reporting data) via: Web/Online Form
    - Online Web form (May be saved as Draft but requires formal submission)
    - Completed Recipient Reporting MS-Excel template
    - XML file conforming to Recipient Reporting XML Schema
  - No later than 10 days after the end of the quarter: Submit completed report (s) using any of these alternatives
- 3. REVIEW SUB-RECIPIENT REPORT
  - 11 21 days after end of Quarter: Review report data submitted by Sub Recipients and provide comments for correction as needed
  - Previous versions will be retained by the system
- MAKE CORRECTIONS AS NECESSARY
  - 22-29 days after the end of Quarter: Be alert for potential Federal Agency notifications follow review
  - Report will be "unlocked" so corrections can be made
  - Agencies may identify issues with Prime or Sub Recipient reports. Reports from Sub Recipients will CC Prime Recipients

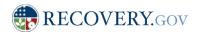

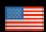

### Prime Recipient Activities: Register

#### **Prerequisites for Registration:**

- Receipt of ARRA related award
- Registration in CCR (and DUNS)

#### **Necessary Information for Registration:**

- Email Address / User ID: gcurtis@lhcr.org
- First Name: Gary
- Last Name: Curtis
- Primary Phone Number: 225-926-6353Ext.217
- D-U-N-S#: 173718891

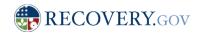

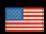

### Home Page

♠ FederalReporting.gov

Home | About | Documentation | Downloads | FAQ | Contact Us

Log In User ID Password Login I forgot my password

> Not Registered? Register Now

**Download Templates** Microsoft Excel XML Schema

#### Messages

- Schedule and Registration of Webinars for Recipients Reporting on Recovery Funds is Announced

Wednesday, July 8, 2009

 Pilot Sessions will be held at CGI, 12601 Fair Lakes Circle, Fairfax, VA 22033 on July 15th through July 17th 2009

#### accountability

#### transparency

on the use of Recovery Act funding by recipients no later than the 10th day after the end of each calendar quarter.

Section 1512 of the Recovery Act requires reports Section 1512 of the Recovery Act requires federal agencies providing the funds to make the reports publicly available no later than the 30th day after the end of each calendar quarter.

On February 17th, 2009 President Obama signs the American Recovery and Reinvestment Act (ARRA) into law. ARRA is intended to provide a stimulus to the U.S. economy in the wake of the economic downturn worth \$787 billion. Section 1512(f) of the Recovery Act requires recipient reporting to begin 180 days after enactment, and for reports to be submitted by recipients 10 days after the end of each calendar quarter. This results in an initial statutory reporting deadline of October 10, 2009, with quarterly reports due 10 days after the end of each calendar quarter thereafter.

Section 1512 of the Recovery Act requires that prime recipients and delegated sub-recipients submit quarterly reports on their use of the funds not later than the 10th day following the end of each quarter beginning on October 10, 2009, and will be cumulative since enactment, or February 17, 2009. The statute further requires that reported information will be made available to the public not later than the 30th day after the end of each quarter. Summary statistics for reported data will appear on www.Recovery.gov prior to the end of the 30-day period, but they will be appropriately marked to indicate their review status. The timeframe of key reporting activities and their sequence and is shown below.

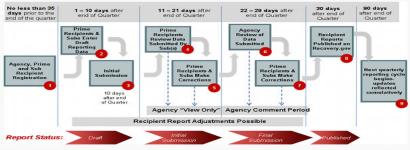

This www.FederalReporting.gov website allows for recipients to fulfill their reporting obligations as defined by Section 1512 of the Recovery Act. It provides recipients and federal agencies with the ability to:

- Register for the site and manage their account(s)
- Submit reports
- View and comment on reports if the user represents a Federal agency or prime recipient
- · Update or correct reports when appropriate

Accessibility | Contact Info | Copyright Information | Privacy Policy

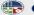

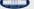

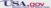

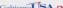

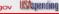

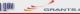

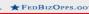

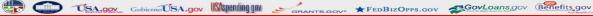

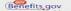

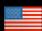

### Registration (first half)

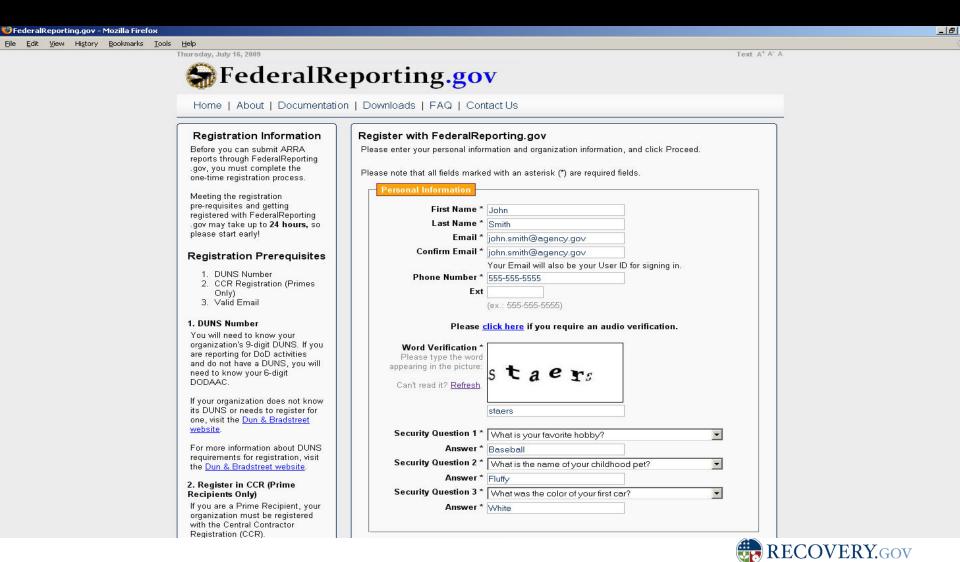

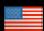

### Registration (second half)

website. For more information about DUNS requirements for registration, visit the Dun & Bradstreet website. 2. Register in CCR (Prime Recipients Only) If you are a Prime Recipient, your organization must be registered with the Central Contractor Registration (CCR). If your organization is not registered in CCR or you do not know your organization's CCR registration status, please visit the BPN gov CCR Search website.

For more information about about the CCR registration requirements, please refer to the CCR. gov website.

#### 3. Valid Email Address

All registrants must have a valid email address to submit ARRA reports on the FederalReporting .gov website.

#### GET REGISTERED

Create a User ID and Password on FederalReporting.gov.

When your registration is complete, you will receive an email confirmation.

For more information, please consult the FAQ Section of the website.

| Answer                                     | * Baseball                                               |
|--------------------------------------------|----------------------------------------------------------|
| Security Question 2                        | * What is the name of your childhood pet?                |
| Answer                                     | * Fluffy                                                 |
| Security Question 3                        | * What was the color of your first car?                  |
| Answer                                     | * White                                                  |
|                                            | * © Award Recipient                                      |
| rganization Informat<br>I am a/an          | * © Award Recipient © Funding Agency Funding Agency Name |
|                                            | * • Award Recipient • Funding Agency                     |
|                                            | * © Award Recipient © Funding Agency Funding Agency Name |
| <b>l am a/an</b><br>ganization Identifier: | * © Award Recipient © Funding Agency Funding Agency Name |

Accessibility | Contact Info | Copyright Information | Privacy Policy

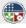

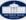

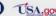

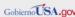

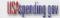

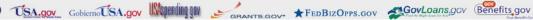

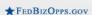

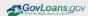

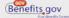

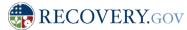

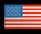

### Registration Verification

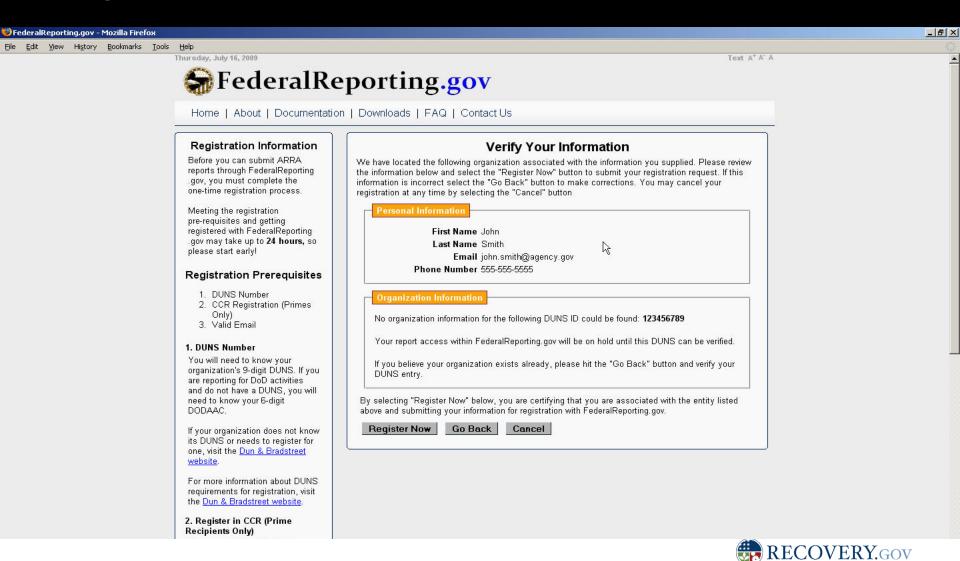

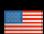

### Registration Confirmation

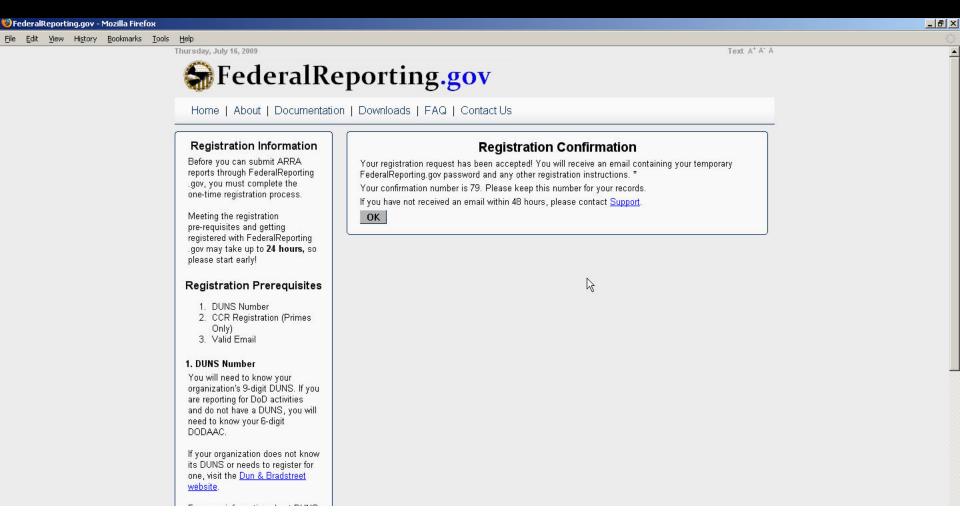

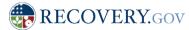

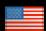

### **Email Confirmation**

#### **Federal Reporting Registration Confirmation**

registration@federalreporting.gov

Sent: Tue 7/14/2009 10:46 AM

To: Dauren Kramer

This email confirms that you are now registered with <u>FederalReporting.gov</u>. Your confirmation, temporary password, and registration information are listed below. Please change this password when you first log in.

Confirmation Number: 39 Temporary Password: V8c2;p7a

Name: Lauren Kramer

Email: lauren.kramer@cgifederal.com Phone Number: 703-227-4154 -

Registered as a(n): Award Recipient

Legal Business Name:

"EDUCATION, MARYLAND DEPARTMENT OF"

Address:

2301 ARGONNE DR

BALTIMORE, MD 21218

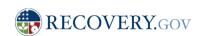

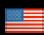

### Login

Thursday, July 16, 2009 Text A\* A. A

### **♣**FederalReporting.gov

Home | About | Documentation | Downloads | FAQ | Contact Us

## User ID iohn.smith@agency.gd Password ••••••• Login

I forgot my password

Not Registered?

#### **Download Templates**

Microsoft Excel

XML Schema

#### Messages

Wednesday, July 8, 2009

Schedule and Registration of Webinars for Recipients Reporting on Recovery Funds is Announced

Friday, July 10, 2009

 Pilot Sessions will be held at <u>CGI</u>, 12601 Fair Lakes Circle, Fairfax, VA 22033 on July 15th through July 17th 2009

#### accountability

Section 1512 of the Recovery Act requires reports on the use of Recovery Act funding by recipients no later than the 10th day after the end of each calendar quarter.

#### transparency

Section 1512 of the Recovery Act requires federal agencies providing the funds to make the reports publicly available no later than the 30th day after the end of each calendar quarter.

On February 17th, 2009 President Obama signs the American Recovery and Reinvestment Act (ARRA) into law. ARRA is intended to provide a stimulus to the U.S. economy in the wake of the economic downturn worth \$787 billion. Section 1512(f) of the Recovery Act requires recipient reporting to begin 180 days after enactment, and for reports to be submitted by recipients 10 days after the end of each calendar quarter. This results in an initial statutory reporting deadline of October 10, 2009, with quarterly reports due 10 days after the end of each calendar quarter thereafter.

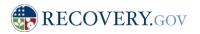

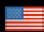

#### Terms and Conditions

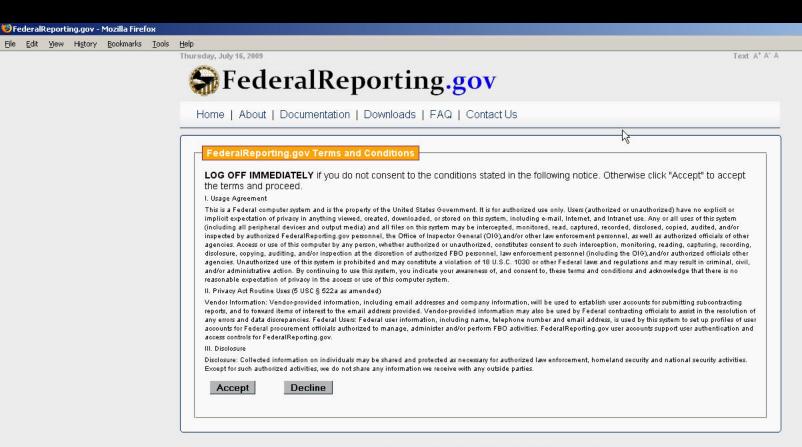

Accessibility | Contact Info | Copyright Information | Privacy Policy

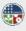

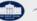

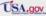

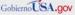

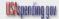

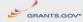

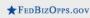

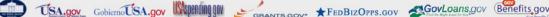

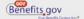

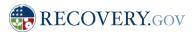

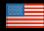

### Homepage (logged in)

Thursday, July 16, 2009 Text A<sup>+</sup> A<sup>-</sup> A

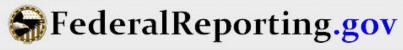

Home | About | Documentation | Downloads | FAQ | Contact Us

Hello John, Smith!

Logoff

#### Create / Upload ARRA Reports

Create Report

Upload Report

#### **Quick Links**

#### Reports

- My Reports
- Reports to Correct

#### Administration

My Account

**Download Templates** 

#### Messages

#### Wednesday, July 8, 2009

Schedule and Registration of Webinars for Recipients Reporting on Recovery Funds is Announced

#### Friday, July 10, 2009

#### accountability

Section 1512 of the Recovery Act requires reports on the use of Recovery Act funding by recipients no later than the 10th day after the end of each calendar quarter.

#### transparency

Section 1512 of the Recovery Act requires federal agencies providing the funds to make the reports publicly available no later than the 30th day after the end of each calendar quarter.

On February 17th, 2009 President Obama signs the American Recovery and Reinvestment Act (ARRA) into law. ARRA is intended to provide a stimulus to the U.S. economy in the wake of the economic downturn worth \$787 billion. Section 1512(f) of the Recovery Act requires recipient reporting to begin 180 days after enactment, and for reports to be submitted by recipients 10 days after the end of each calendar quarter. This results in an initial statutory reporting deadline of October 10, 2009, with quarterly reports due 10 days after the end of each calendar quarter thereafter.

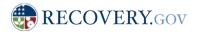

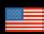

### My User Account

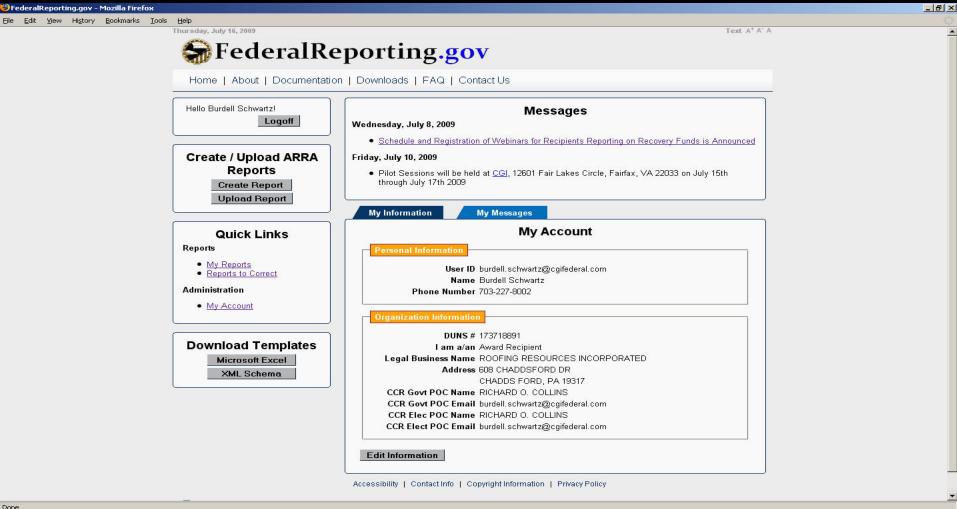

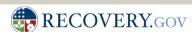

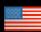

### Forgotten Password

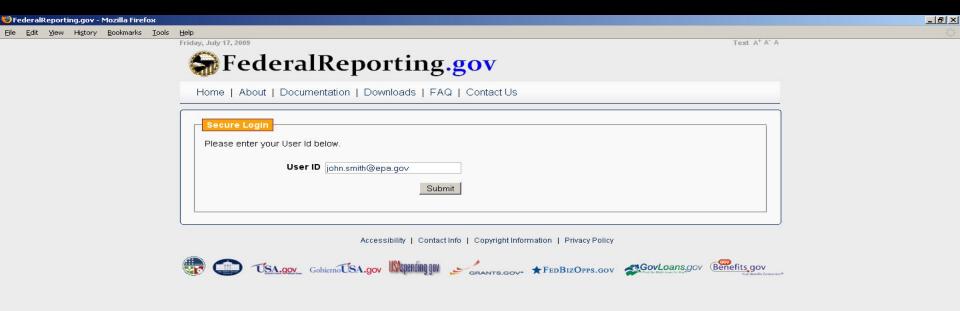

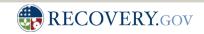

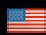

### Forgotten Password – Security Question

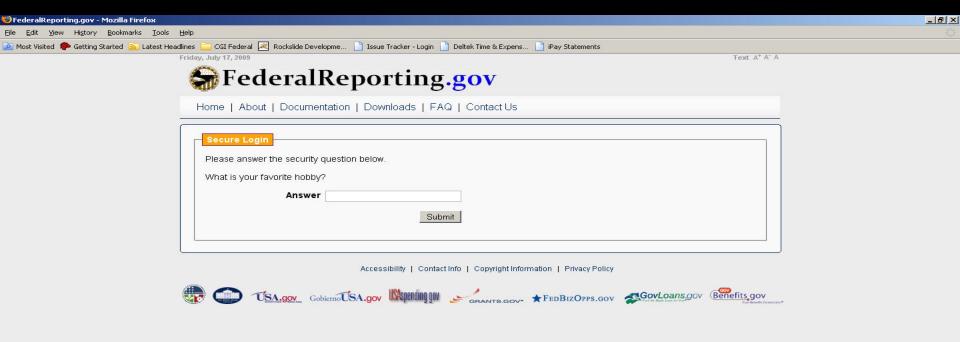

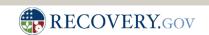

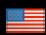

## Create a Report (Prime Recipient reporting Prime data and Sub data)

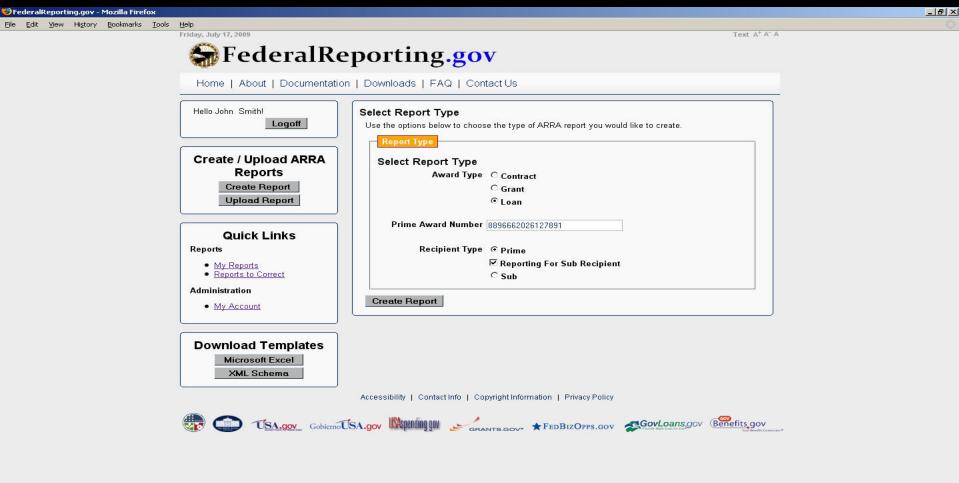

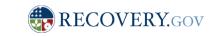

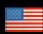

### Enter Prime Recipient Data

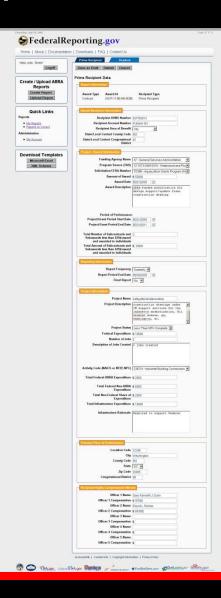

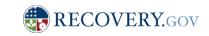

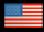

### Enter Prime Recipient Data

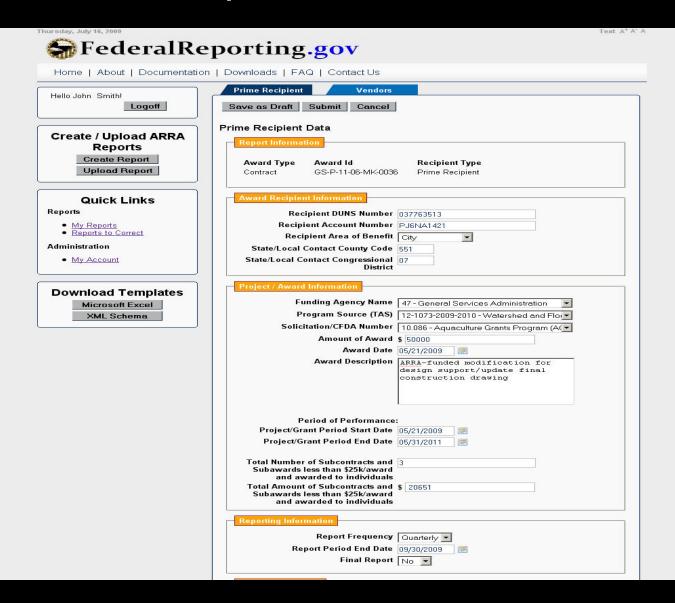

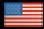

### Enter Prime Recipient Data (continued)

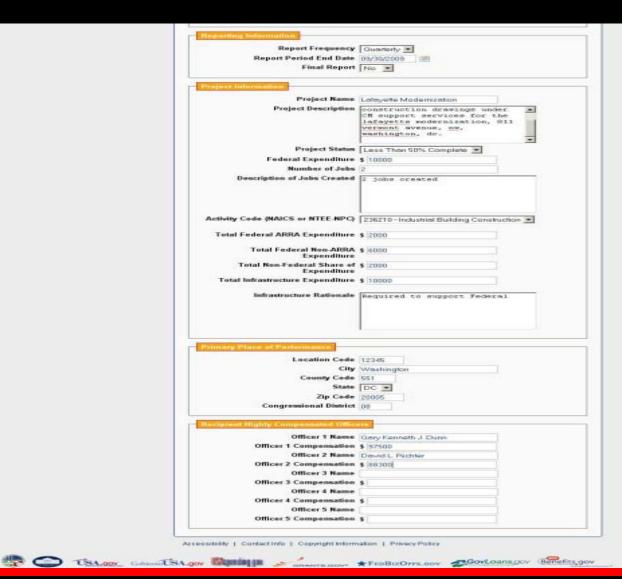

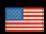

#### Add Vendor

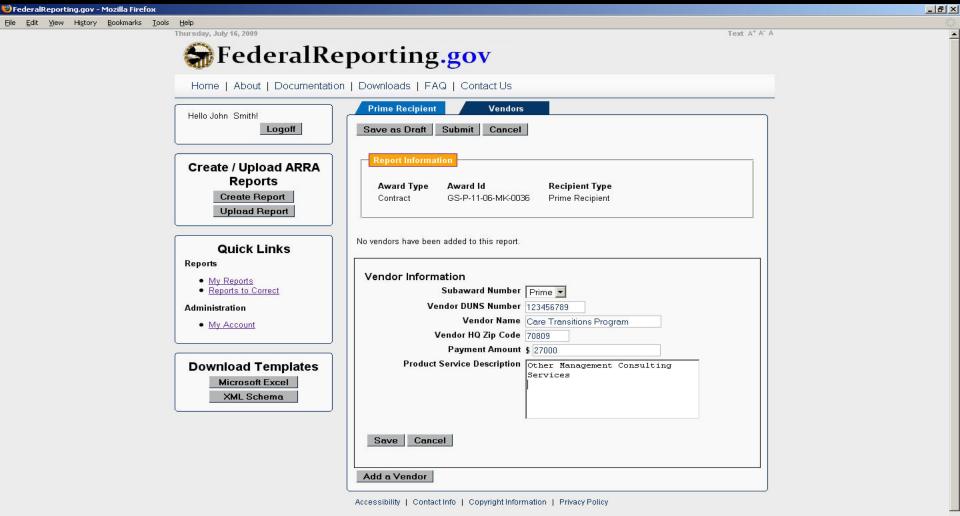

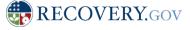

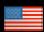

# Save as Draft (just online)

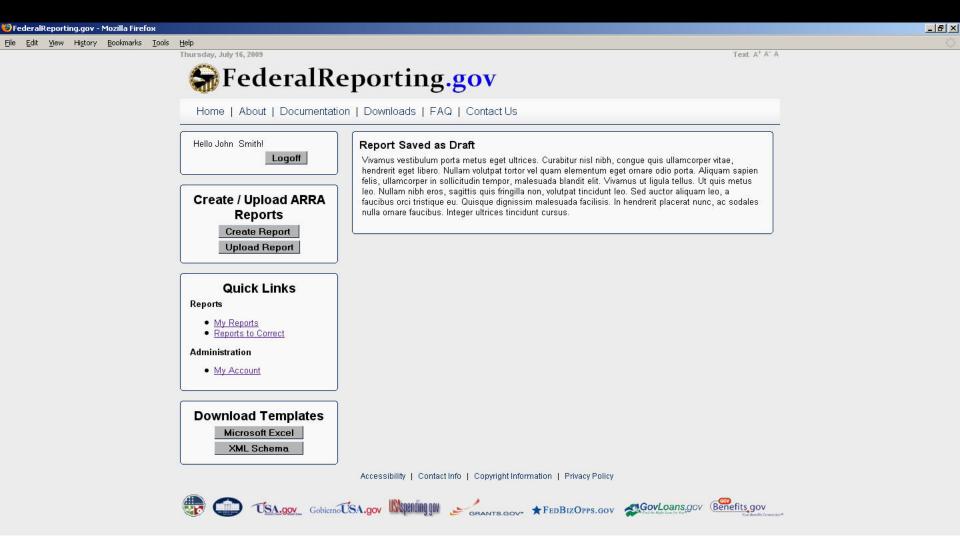

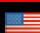

RECOVERY.GOV

#### **Submission Confirmation**

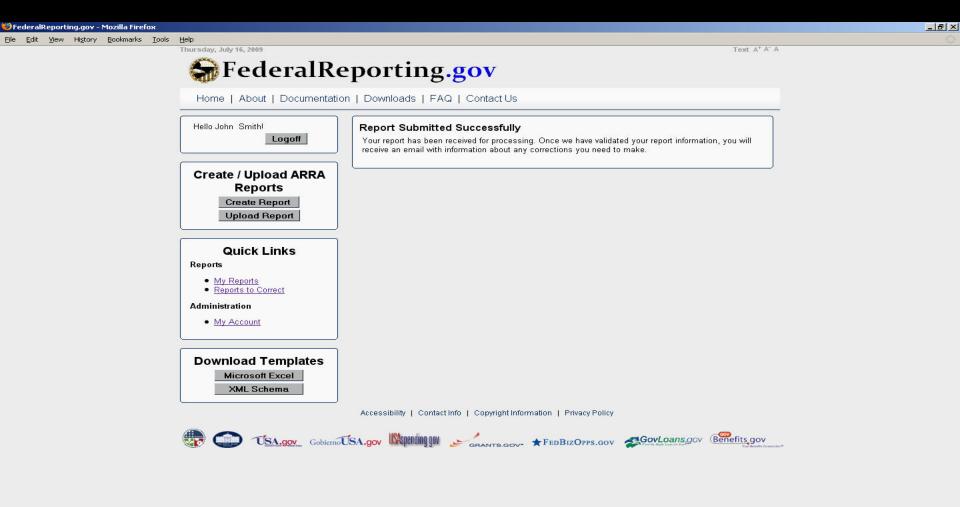

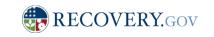

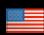

Done

# My Reports – View of Reports submitted

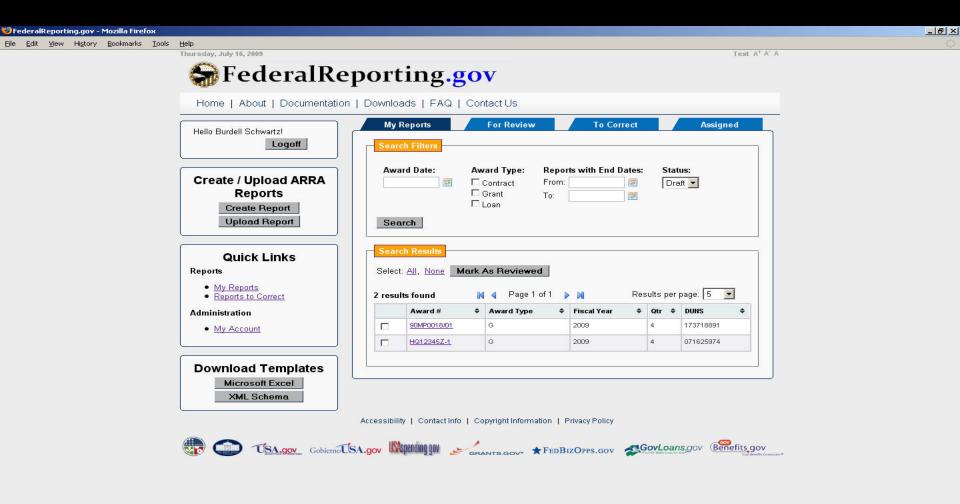

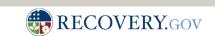

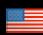

### View Report

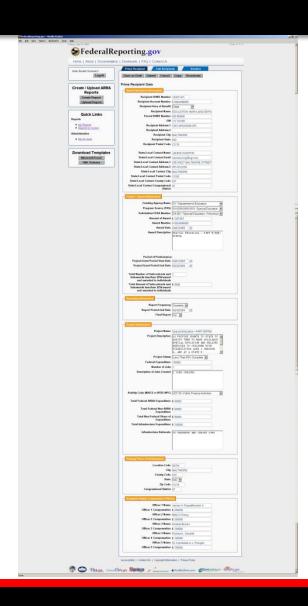

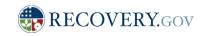

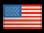

### View Sub Recipients

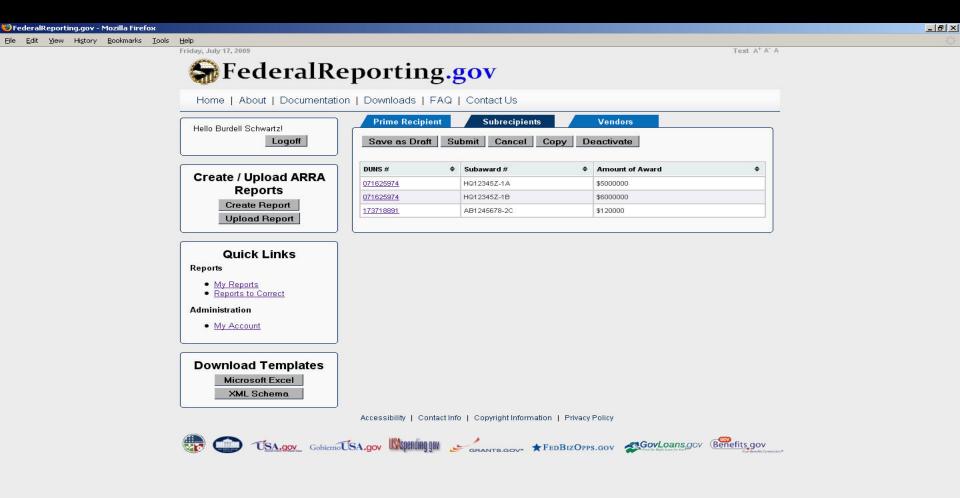

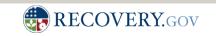

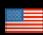

### View Sub Recipient Details

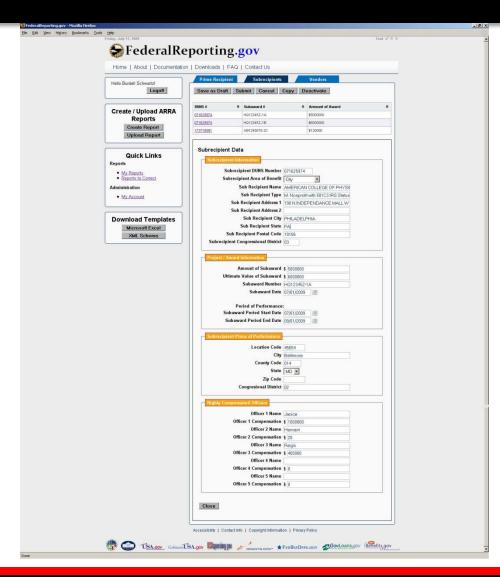

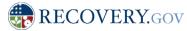

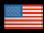

#### View Vendors

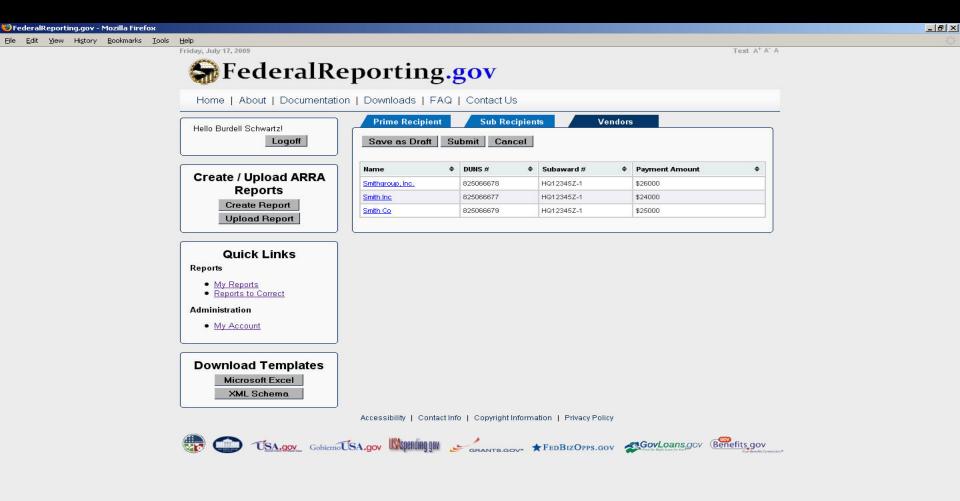

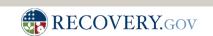

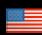

#### View Vendor Details

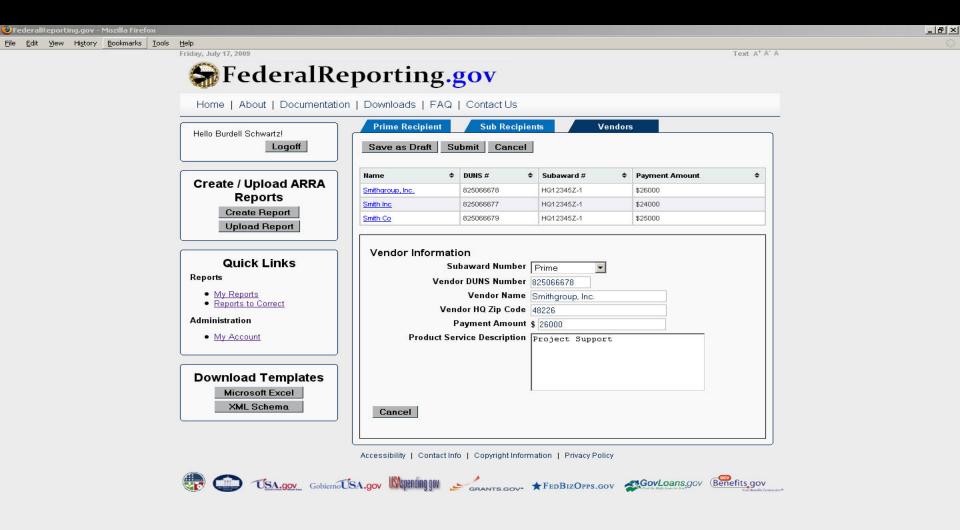

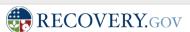

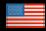

# Alternative Reporting Methods- MS-Excel XML Bound Spreadsheet

- MS- Excel spreadsheet template will be available for download and report submission
- Spreadsheet will be "locked" to prevent modification of the structure
- Spreadsheet includes XML data bindings and must not be modified
- Modification of spreadsheet will likely produce XML that will not validate
- MS-Excel Spreadsheet may be stored offline and submitted when complete

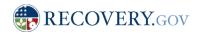

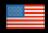

### Download Template (Ms-Excel or XML Schema)

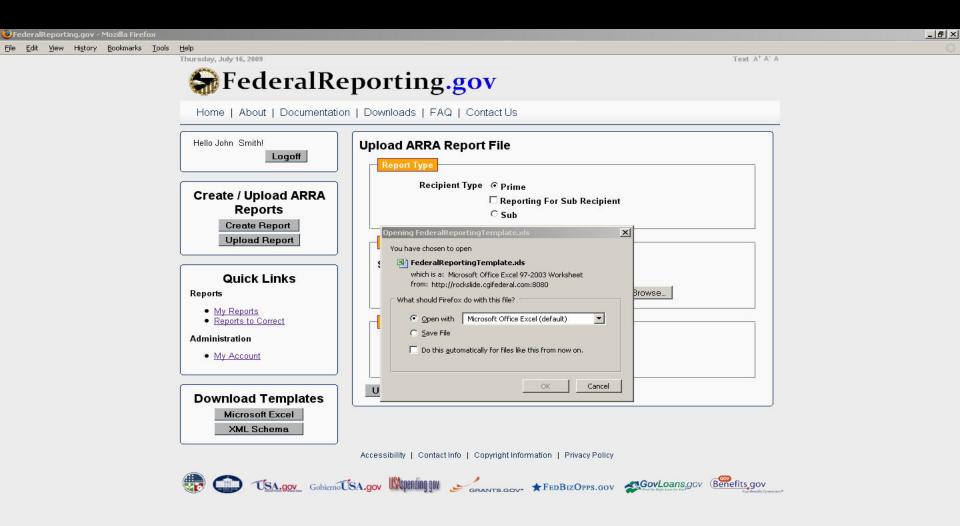

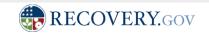

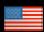

## Upload Report

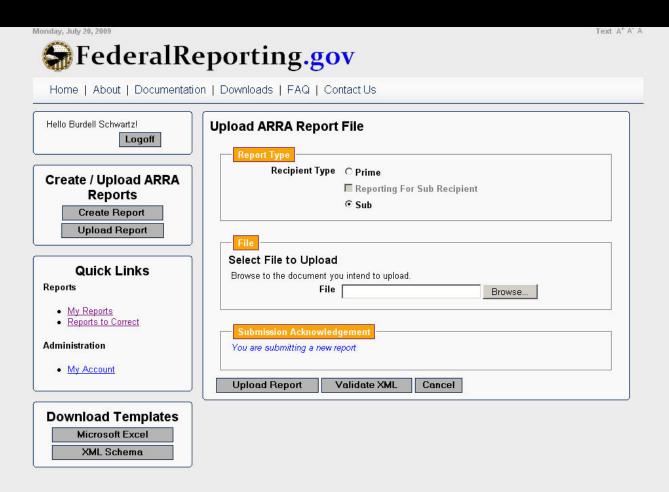

Accessibility | Contact Info | Copyright Information | Privacy Policy

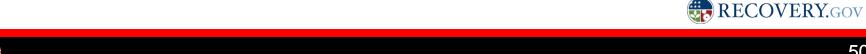

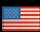

### Upload Confirmation

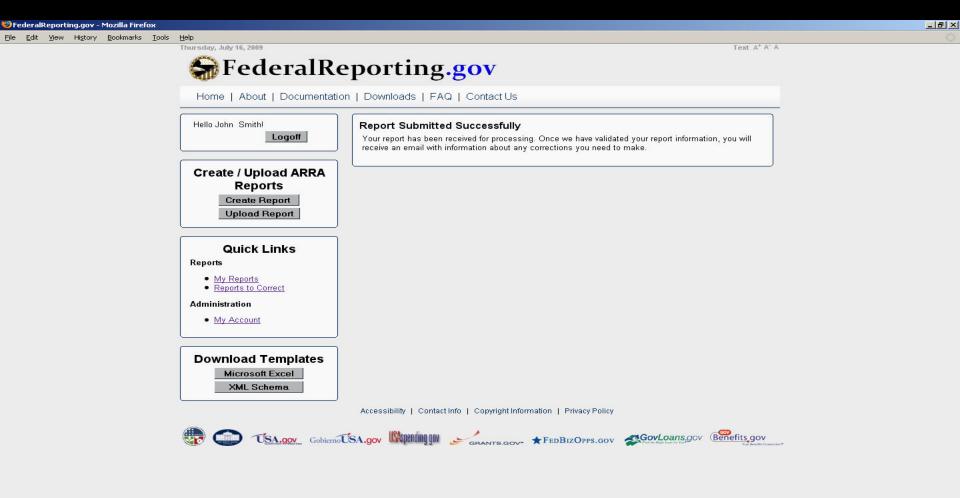

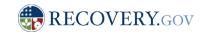

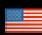

Done

# Alternative Reporting Methods- MS-Excel XML Bound Spreadsheet- Sample View

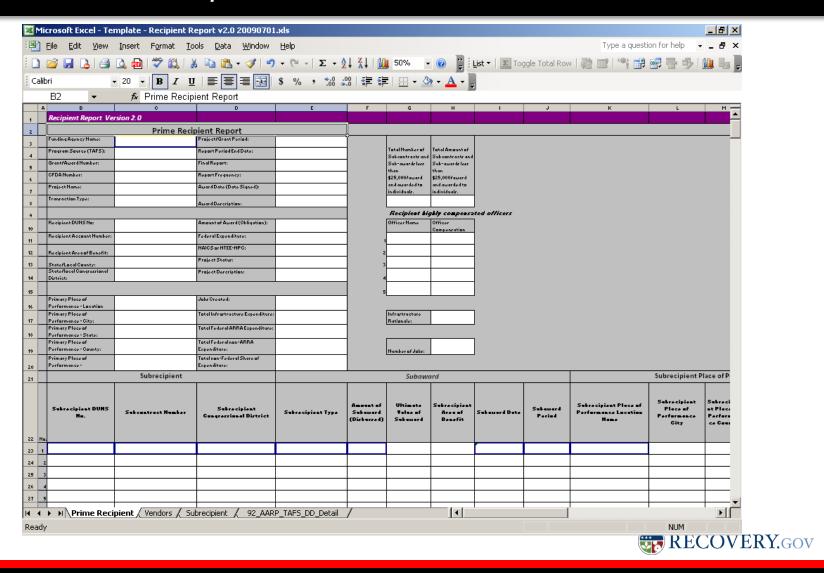

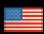

# Alternative Reporting Methods- *Machine Extract Recipient Reporting XML*

- Sophisticated recipients may be able to extract data requirements from existing systems
- XML extracted information must conform with the recipient reporting XML schema (100% solution coming soon!)
- FederalReporting.Gov will include a validation service to facilitate checking recipient report validation prior to reporting.
- XML data must be properly formed or it may not be consumable by the recipient reporting data base

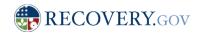

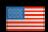

# Alternative Reporting Methods- *Machine Extract Recipient Reporting XML- Sample View*

```
<?xml version="1.0" encoding="UTF-8"?>
<recoveryrr:RecipientReport xsi:schemaLocation="urn:us:gov:recoveryrr recoveryrr-x.xsd" xmlns:nc="http://niem.gov/niem/niem-core/2.0"</p>
xmlns:xsi="http://www.w3.org/2001/XMLSchema-instance" xmlns:recoveryrr="urn:us:gov:recoveryrr" xmlns:recoveryrr-ext="urn:us:gov:recoveryrr-ext">
   <recoveryrr-ext:PrimeRecipient>
      <nc:Agency/>
      <recoveryrr-ext:TreasuryAccountSymbol>
         <recoveryrr-ext:AgencyCode>String</recoveryrr-ext:AgencyCode>
         <recoveryrr-ext:AccountCode>String</recoveryrr-ext:AccountCode>
         <recoveryrr-ext:BeginningFiscalYear>2001
         <recoveryrr-ext:EndingFiscalYear>2001</recoveryrr-ext:EndingFiscalYear>
      </recoveryrr-ext:TreasuryAccountSymbol>
      <recoveryrr-ext:Recipient>
         <recoveryrr-ext:DUNS>String</recoveryrr-ext:DUNS>
         <recoveryrr-ext:ParentDUNS>String</recoveryrr-ext:ParentDUNS>
         <recoveryrr-ext:EIN>String</recoveryrr-ext:EIN>
         <recoveryrr-ext:AccountNumber>String</recoveryrr-ext:AccountNumber>
         <recoveryrr-ext:RecipientCategory>State Government</recoveryrr-ext:RecipientCategory>
         <recoveryrr-ext:RecipientAddress>
            <nc:OrganizationName>String</nc:OrganizationName>
            <nc:AddressDeliveryPointText>String</nc:AddressDeliveryPointText>
            <nc:LocationCityName>String</nc:LocationCityName>
            <nc:LocationStateFIPS5-2AlphaCode>AK</nc:LocationStateFIPS5-2AlphaCode>
            <nc:LocationPostalCode>String</nc:LocationPostalCode>
         </recoveryrr-ext:RecipientAddress>
         <recoveryrr-ext:RecipientOfficer>
            <nc:PersonName>
               <nc:PersonNamePrefixText>String</nc:PersonNamePrefixText>
               <nc:PersonGivenName>String</nc:PersonGivenName>
               <nc:PersonMiddleName>String</nc:PersonMiddleName>
               <nc:PersonSurName>String</nc:PersonSurName>
               <nc:PersonNameSuffixText>String</nc:PersonNameSuffixText>
```

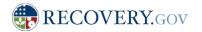

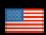

# Additional Information and Assistance

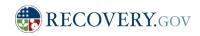

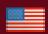

### Service Desk- 1-800-XXX-XXXX (coming soon)

- Utilizes Decision Trees for Consistent Problem Resolution
- Embeds Service Desk Staff with Development Team to Increase Understanding
- Utilizes Contractor with Experience in Large Scale Service Desk Management
- Agency and OMB Contacts will be Required to Address Unanticipated Issues

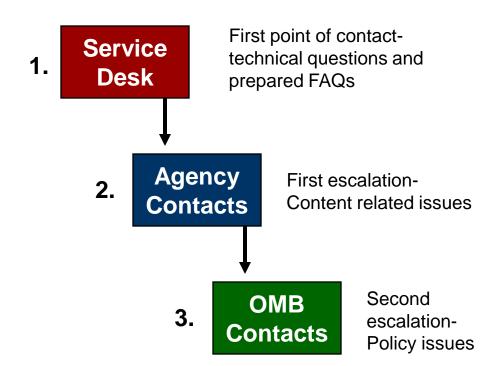

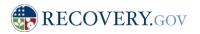

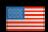

### FederalReporting.Gov

- Links to webinars
- FAQs
- Training Materials
- Updates and notices

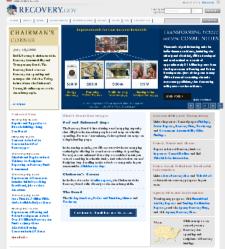

Co Obles condition University of the product of the production of the production of

Information also available at Recovery.Gov

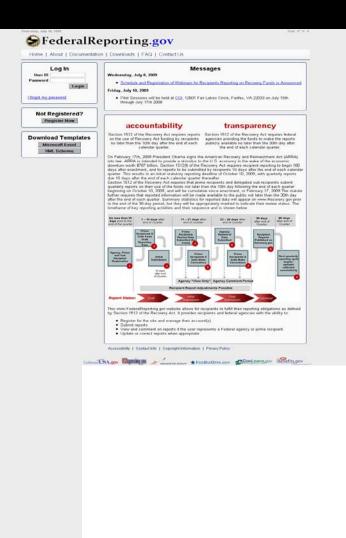

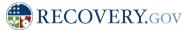

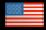